## **1.1 SUPPORTING DOCUMENT APPLICATION**

## 1.1.1 Introduction

This section contains procedures for Users to submit supporting documents including Insurance Certificates, airlines' technical documents, lease aircraft agreements or information on charter flight justification, etc.

# **1.1.2** Submit Supporting Document

1.1.2.1 From the Main menu, click *Application* → click *Supporting Document*. The **Submit Supporting Document** screen will be displayed.

| 🗿 Civil Aviation Department Air Traffic Statistics System - Microsoft Internet Explorer |                          |     |                                   |                        |                                   |               |                      |
|-----------------------------------------------------------------------------------------|--------------------------|-----|-----------------------------------|------------------------|-----------------------------------|---------------|----------------------|
| <b>C</b>                                                                                | ivil Aviation Depart     | tme | ent Air Traffic Statistics System | User ID:<br>User Name: | CPA001<br>Cathay Pa<br>Airways Lt |               | 🔶 📥 🎬                |
| View 🔻                                                                                  | Application 🔻 HKIA D     | ata | Admin 🔻                           |                        |                                   |               |                      |
| Message                                                                                 | Seasonal Schedule        | ►   |                                   |                        |                                   |               |                      |
| J                                                                                       | Charter Flight           | ►   |                                   |                        |                                   |               |                      |
| Inbox                                                                                   | Extra Section            | ►   |                                   |                        |                                   |               |                      |
| Advanced Se                                                                             | Private Non-Revenue Flig | ght |                                   |                        |                                   |               |                      |
| Oldest mail:                                                                            | Schedule Change          | •   | xceeding 200 messages             |                        |                                   | <b>D</b> ( )  |                      |
| No records a                                                                            | Special Operations       | •   | Subject                           |                        |                                   | Reference No. | Received Date / Time |
|                                                                                         | Lease Aircraft           |     |                                   | Refresh                | Remove                            | Mark as Unrea | ad Mark as Read      |
|                                                                                         | Supporting Document      |     |                                   |                        |                                   |               |                      |
|                                                                                         |                          |     |                                   |                        |                                   |               |                      |
|                                                                                         |                          |     |                                   |                        |                                   |               |                      |
|                                                                                         |                          |     |                                   |                        |                                   |               |                      |
|                                                                                         |                          |     |                                   |                        |                                   |               |                      |
|                                                                                         |                          |     |                                   |                        |                                   |               |                      |
|                                                                                         |                          |     |                                   |                        |                                   |               |                      |
|                                                                                         |                          |     |                                   |                        |                                   |               |                      |
|                                                                                         |                          |     |                                   |                        |                                   |               |                      |
|                                                                                         |                          |     |                                   |                        |                                   |               |                      |
|                                                                                         |                          |     |                                   |                        |                                   |               |                      |
| 50                                                                                      |                          | _   |                                   |                        |                                   |               |                      |
| ē                                                                                       |                          |     | Main Mann                         |                        |                                   |               | Scal intranet        |

Main Menu

#### CADSTAT - USER PROCEDURE MANUAL

| 🗿 Civil Aviation Department Air Traffic Statistics System - Microsoft Internet Explorer |                                                       |                                                              |                |  |  |  |  |  |
|-----------------------------------------------------------------------------------------|-------------------------------------------------------|--------------------------------------------------------------|----------------|--|--|--|--|--|
| Civil Aviation De                                                                       | partment Air Traffic Statistics System                | User ID: CPA001<br>User Name: Cathay Pacific<br>Airways Ltd. | 🔶 📥 🃟          |  |  |  |  |  |
| View Application H                                                                      | View 🔻 Application 👻 HKIA Data 👻 Admin 👻              |                                                              |                |  |  |  |  |  |
| Submit Supporting Doc                                                                   | Submit Supporting Document                            |                                                              |                |  |  |  |  |  |
| Operator (ICAO)                                                                         | CPA Operator Name                                     | Cathay Pacific Airways Ltd.                                  |                |  |  |  |  |  |
| Related Application Ref. No.                                                            | (Please input related application reference no. only) |                                                              |                |  |  |  |  |  |
|                                                                                         | Total size of attachments is limited to 10MB          |                                                              |                |  |  |  |  |  |
| Document Type                                                                           | ×                                                     |                                                              | Browse         |  |  |  |  |  |
| Document Type                                                                           | ×                                                     |                                                              | Browse         |  |  |  |  |  |
| Document Type                                                                           | ¥                                                     |                                                              | Browse         |  |  |  |  |  |
| Document Type                                                                           | ×                                                     |                                                              | Browse         |  |  |  |  |  |
|                                                                                         |                                                       |                                                              | More Document  |  |  |  |  |  |
| <u>Remarks</u>                                                                          | (Please click to input remarks)                       |                                                              |                |  |  |  |  |  |
|                                                                                         |                                                       |                                                              | Discard Submit |  |  |  |  |  |
|                                                                                         |                                                       |                                                              | Discara        |  |  |  |  |  |
|                                                                                         |                                                       |                                                              |                |  |  |  |  |  |
|                                                                                         |                                                       |                                                              |                |  |  |  |  |  |
|                                                                                         |                                                       |                                                              |                |  |  |  |  |  |
|                                                                                         |                                                       |                                                              |                |  |  |  |  |  |
|                                                                                         |                                                       |                                                              |                |  |  |  |  |  |
|                                                                                         |                                                       |                                                              |                |  |  |  |  |  |
|                                                                                         |                                                       |                                                              |                |  |  |  |  |  |
|                                                                                         |                                                       |                                                              |                |  |  |  |  |  |
|                                                                                         |                                                       |                                                              |                |  |  |  |  |  |
|                                                                                         |                                                       |                                                              |                |  |  |  |  |  |
| 🙆 Done                                                                                  |                                                       |                                                              | Secol intranet |  |  |  |  |  |

**Submit Supporting Document** 

- 1.1.2.2 Fill in the supporting document submission form. Fields marked with \* are mandatory (i.e. information must be provided).
  - a. *Operator (ICAO)* –Users can choose a suitable ICAO operator code (three-letter code) from the *Operator (ICAO) pull down menu*. For registered airlines, their Operator codes will be displayed automatically. If the suitable code is not available from the menu, users can input the code manually.
  - b. *Operator Name* The name of the Operator will be displayed according to the selected code. If the operator code is not available, users can input the full name of the operator manually. The text should be limited to 100 characters. Please ensure the name should be tally with the one appears on the Insurance Certificate or Air Operator's Certificate.
  - c. *Related Application Ref. No.* Users can input the reference no. of the application to which the supporting document, if any, is referred.

|                                                                   | Docu                                                                                                    | ment Type pull down menu |                            |
|-------------------------------------------------------------------|----------------------------------------------------------------------------------------------------|--------------------------|----------------------------|
|                                                                   | Total size of attachments is limited to 10MB                                                                                     |                          |                            |
| Document Type                                                     |                                                                                                    | ×                        | Browse                     |
| Document Type<br>Document Type<br>Document Type<br><u>Remarks</u> | Aerodrome Operating Minima<br>Air Operator Certificate<br>Air Operator Certificate (Lessee)<br>Air Operator Certificate (Lessor) |                          | Browse<br>Browse<br>Browse |
|                                                                   | Aircraft Lease Agreement<br>Certificate of Airworthiness<br>Certificate of Registration<br>Code Sharing Agreement                |                          | More Document              |
|                                                                   | Designation Note<br>Government Approval (Lessee)<br>Government Approval (Lessor)                                                 |                          | Discard Submit             |

d. *Document Type* –Specify the document type from the *Document Type pull down menu.* and click Browse... to specify the file path. The total size of all attachments in one application should not exceed 10MB. Click More Document to add new rows to attach more documents.

|                         |                              |                                  | -File attach | ment  |         |                |
|-------------------------|------------------------------|----------------------------------|--------------|-------|---------|----------------|
| Choose file             |                              |                                  |              |       |         | ? 🛛            |
| Look in:                | C Supporting D               | ocuments                         | -            | • 🗢 🖻 | - 📑 🖬 - |                |
| My Recent<br>Documents  | Supporting do                | cument 2.doc                     |              |       |         |                |
| Desktop<br>My Documents |                              |                                  |              |       |         |                |
| My Computer             |                              |                                  |              |       |         |                |
| My Network<br>Places    | File name:<br>Files of type: | Supporting do<br>All Files (*.*) | cument 1.doc |       | -       | Open<br>Cancel |

Choose File dialog box

e. *Remarks* - To input further information related to this application, Click the <u>Remarks</u> link to display the area for input of remarks. *Remarks* must be provided if "Others" Document Type has been attached.

1.1.2.3 Review the application before submission.

- a. To cease the submission of supporting documents, click **Discard** to remove the information entered.
- b. To submit supporting documents, click Submit
- 1.1.2.4 A notification message indicating that the application is submitted successfully will be displayed. Click OK.

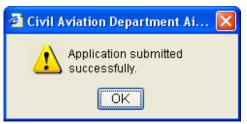

1.1.2.5 **Search Application** screen is displayed where user can view the submitted application. Please refer to **Search Application** for more details.

| 🖹 Civil Aviation Department Air Traffic Statistics System - Microsoft Internet Explorer |                                                     |                                          |                     |                      |  |  |
|-----------------------------------------------------------------------------------------|-----------------------------------------------------|------------------------------------------|---------------------|----------------------|--|--|
| Civil Aviation Depart                                                                   | User ID:<br>User Name:                              | CPA001<br>Cathay Pacific<br>Airways Ltd. | 🔶 📥 🏧               |                      |  |  |
| View View HKIA Data Admin                                                               |                                                     |                                          |                     |                      |  |  |
| Messages                                                                                |                                                     |                                          |                     |                      |  |  |
| moodugoo                                                                                |                                                     |                                          |                     |                      |  |  |
| Inbox Outbox                                                                            |                                                     |                                          |                     |                      |  |  |
| Advanced Search                                                                         |                                                     |                                          |                     |                      |  |  |
| Oldest mails will be purged for inbo                                                    | ix exceeding 200 messages                           |                                          |                     |                      |  |  |
| Sender                                                                                  | Subject                                             |                                          | Reference No.       | Received Date / Time |  |  |
| SYSTEM                                                                                  | Supporting Document application has been submitted. |                                          | 00000000138         | 20/01/2009 17:58     |  |  |
|                                                                                         |                                                     | Refresh                                  | Remove Mark as Unre | ad Mark as Read      |  |  |
|                                                                                         |                                                     |                                          |                     |                      |  |  |
|                                                                                         |                                                     |                                          |                     |                      |  |  |
|                                                                                         |                                                     |                                          |                     |                      |  |  |
|                                                                                         |                                                     |                                          |                     |                      |  |  |
|                                                                                         |                                                     |                                          |                     |                      |  |  |
|                                                                                         |                                                     |                                          |                     |                      |  |  |
|                                                                                         |                                                     |                                          |                     |                      |  |  |
|                                                                                         |                                                     |                                          |                     |                      |  |  |
|                                                                                         |                                                     |                                          |                     |                      |  |  |
|                                                                                         |                                                     |                                          |                     |                      |  |  |
|                                                                                         |                                                     |                                          |                     |                      |  |  |
| 🙆 Advanced Search                                                                       |                                                     |                                          |                     | Sincal intranet      |  |  |

Messages

1.1.2.6 A system generated notification message will be sent to the user's inbox confirming that supporting documents have been submitted to CAD for processing. Please refer to **Messages** for details. An email will be sent to the email address of the Responsible Person of the registered account to remind users to check inbox message in the E-filing System.

## **1.1.3** Submit Supporting Document together with an application

Users can submit supporting documents immediately after submitting a flight application.

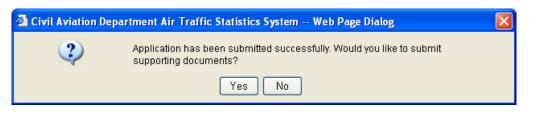

1.1.3.1 The confirmation message is prompted after submitting the application, click Yes to submit related supporting documents.

| 🗿 Civil Aviation Department Air Traffic Statistics System - Microsoft Internet Explorer |                                              |                                                              |                |  |  |  |  |
|-----------------------------------------------------------------------------------------|----------------------------------------------|--------------------------------------------------------------|----------------|--|--|--|--|
|                                                                                         | epartment Air Traffic Statistics System      | User ID: CPA001<br>User Name: Cathay Pacific<br>Airways Ltd. | 🔶 📥 🎫          |  |  |  |  |
| View 🔻 Application 👻 HKIA Data 👻 Admin 👻                                                |                                              |                                                              |                |  |  |  |  |
| Submit Supporting Do                                                                    | cument                                       |                                                              |                |  |  |  |  |
| Operator (ICAO)                                                                         | CPA Operator Name                            | Cathay Pacific Airways Ltd.                                  |                |  |  |  |  |
| Related Application Ref. No.                                                            | 00000000137                                  |                                                              |                |  |  |  |  |
|                                                                                         | Total size of attachments is limited to 10MB |                                                              |                |  |  |  |  |
| Document Type                                                                           | ×                                            |                                                              | Browse         |  |  |  |  |
| Document Type                                                                           | ×                                            |                                                              | Browse         |  |  |  |  |
| Document Type                                                                           | ×                                            |                                                              | Browse         |  |  |  |  |
| Document Type                                                                           | ×                                            |                                                              | Browse         |  |  |  |  |
| <u>Remarks</u>                                                                          | (Please click to input remarks)              |                                                              | More Document  |  |  |  |  |
|                                                                                         |                                              |                                                              | Discard Submit |  |  |  |  |
|                                                                                         |                                              |                                                              |                |  |  |  |  |
|                                                                                         |                                              |                                                              |                |  |  |  |  |
|                                                                                         |                                              |                                                              |                |  |  |  |  |
|                                                                                         |                                              |                                                              |                |  |  |  |  |
|                                                                                         |                                              |                                                              |                |  |  |  |  |
|                                                                                         |                                              |                                                              |                |  |  |  |  |
|                                                                                         |                                              |                                                              |                |  |  |  |  |
|                                                                                         |                                              |                                                              |                |  |  |  |  |
|                                                                                         |                                              |                                                              |                |  |  |  |  |
|                                                                                         |                                              |                                                              |                |  |  |  |  |
| e Preview                                                                               |                                              |                                                              | Since Intranet |  |  |  |  |

Submit Supporting Document (submitted together with an application)

*Related Application Reference No.-* the Reference No. of the submitted application is displayed automatically and users cannot change it.

1.1.3.2 Follow the steps in 1.1.2.2 above to submit supporting documents.